# **Please Read the Following:**

We encourage you to send in your registration card, not just for support and product updates, but also because we are constantly coming out with new, cutting edge titles on which we give our registered customers big discounts. We keep all of our customer names confidential and we never share our registered users list with anyone.

To get optimal performance from your PC using this product read the following body of text.

We have provided you with two methods of viewing these images.

One method of looking at these files is with the Elite Viewer. If you are running Windows 3.1.x, then you will want to double-click on the appropriate Elite icon in the Digital Playground program group. If you are running Windows 95 or Windows NT, the Viewer will automatically run when you place the disc in your CD-ROM drive.

For those who might prefer an alternate viewing method, we have provided a popular shareware GIF viewer called 20/20, which can be found in the 2020 directory of the CD-ROM.

To get optimal results from both of these programs, set your monitor to 640x480 at 256colors.

# *TIPS*

Be sure Windows is using a display driver that will provide 256 colors. This product is not designed for 16-color displays (e.g., the standard Windows VGA driver). If your monitor appears to be limited to 16 colors, run Windows Setup to install the display driver provided by your video card manufacturer that supports 256 colors.

Operation will be a little faster, and better results are expected, if you use 640x480 resolution rather than anything higher. If you operate this program in 1024x768 resolution, you may find that the "small fonts" driver works better than the "large fonts" driver (or, less frequently, vice versa, depending who wrote the drivers).

If you have problems reading any of your CD-ROMs check the CD-ROM for any scratches or finger prints. Use a soft cloth to wipe from the center to the edge. CD-ROMs are more vulnerable to damage than audio CDs, so always place them in the jewel box or CD caddies whenever possible.

Load time is improved by caching from the CD-ROM drive. The **DOS 6.2** version of Smart Drive includes a CD cache which works well. To use it, start smartdrv.exe from your autoexec.bat *and* include the following line in your config.sys file: device=c:\dos\smartdrv.exe /double\_buffer Consult your DOS manual for more information.

This program uses a lot of Windows memory and resources. As it is with almost any Windows application, not all of these are completely restorable to the system during and following execution. Performance is best when this program is the first and only program running after starting Windows.

Color conflicts can be caused by your wallpaper. If the program loads up in the wrong colors, simply quit, set the wallpaper to [none] in Windows|Control-Panel|Desktop and run again.

## *HARDWARE NOTES*

ATI's "Crystal Fonts" mode is not supported. Change the Video driver to a lower resolution.

If memory managers such as QEMM or 386 MAX are used and the program does not work, sometimes the creation of a system boot disk which loads only the necessary devices, all loaded low, will fix the problem.

### **Video Cards**

The video program requires video software drivers and hardware that fully support Windows 3.1 or better standards. The lists below show video systems that have been tested and found to be compatible with this program. Installing the latest available video ROM and software is generally recommended. Contact the video card manufacturer for information.

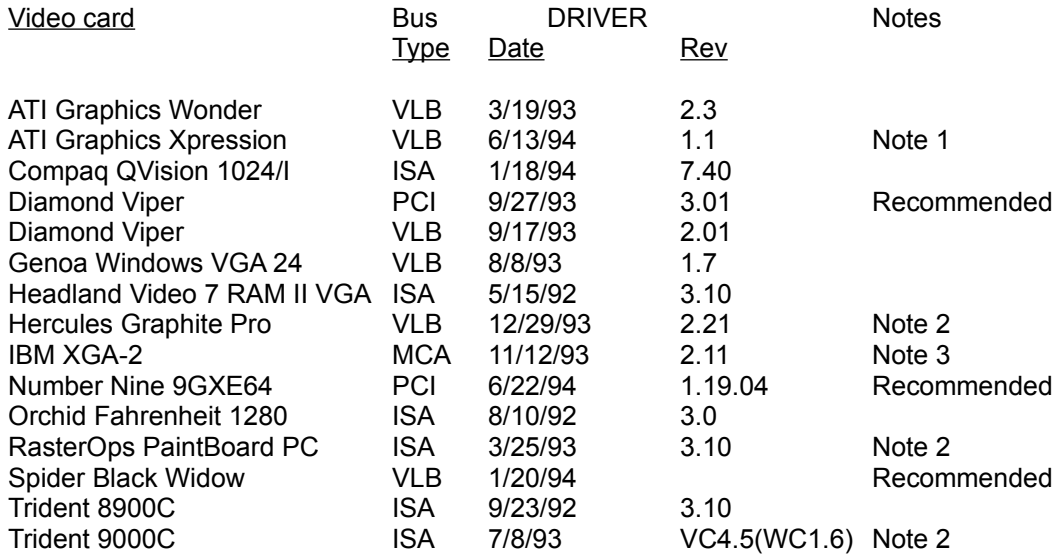

Note 1: Set DeviceBitmaps=OFF in the Windows SYSTEM.INI file [MACH] section after card software installation if using this driver version.

Note 2: Use in 256 color mode only.

Note 3: This card does not draw extremely wide arcs properly.

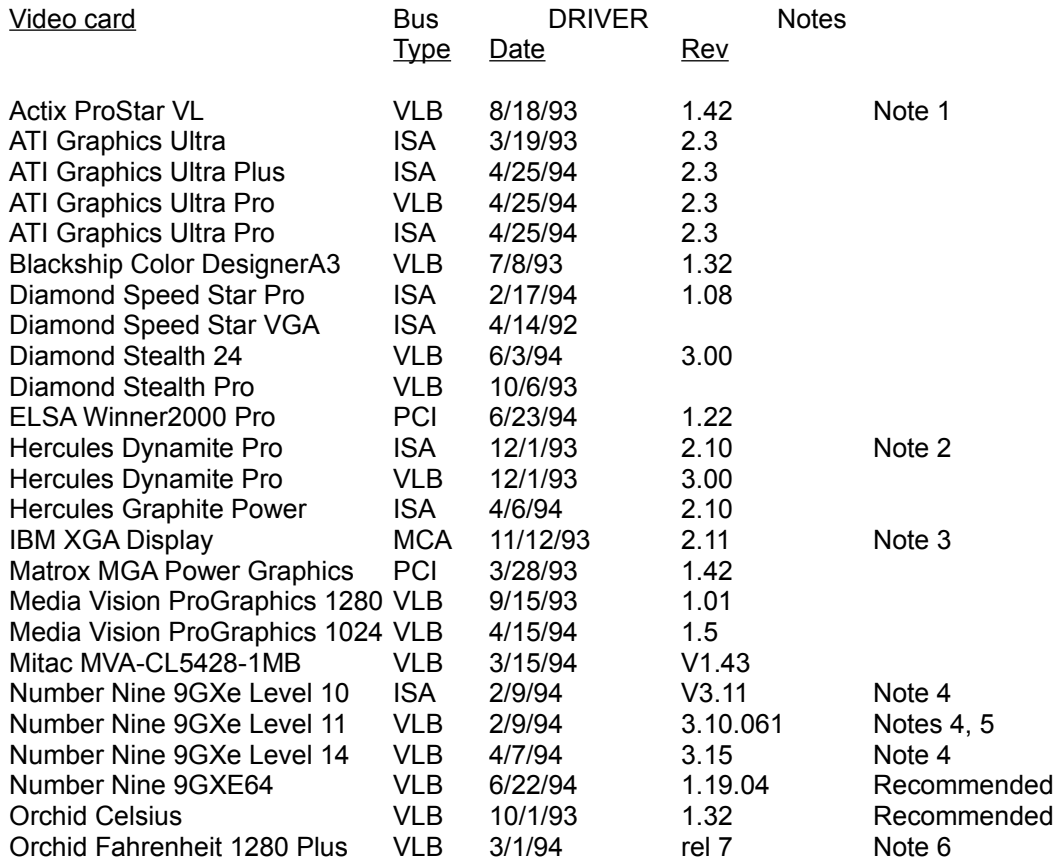

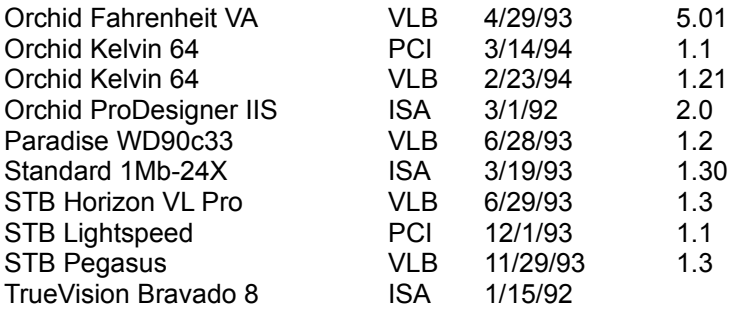

Note 1: Driver version 1.53 sometimes hangs when playing certain Director transitions. Driver version 1.42 is recommended.

- Note 2: Does not always properly display QuickTime digital video in 16 bit (thousands) and 24 bit (millions) color modes
- Note 3: Does not draw extremely wide arcs properly.
- Note 4: There is sometimes sound break-up or distortion during complex transitions using most sound cards.
- Note 5: The cursor sometimes disappears when using a large virtual desktop.
- Note 6: Video snow appears during some palette transitions

#### **Hardware Optimization:**

Make sure your CD-ROM drive is configured properly. If your CD-ROM controller/host adapter is capable of DMA transfer, always use the DMA option. Sample "CONFIG.SYS" for Mitsumi CD-ROM drive:

device = mtmcde.sys /d:mscd001 /m:32 /i:10 /t:5

Software configuration:

For optimal performance, use Microsoft CD-ROM driver 2.0 or higher. Edit your "AUTOEXEC.BAT" file to allocate at least 30K drive buffer. Example :

MSCDEX /d:mscd001 /m:30

Make sure you are using the most recent versions of HIMEM.SYS, EMM386.EXE, and SMARTDRV.EXE. The copies that came with DOS 6.0 are the most recent, and Windows 3.1 files are better than DOS 5.0 files. Your config.sys should have something like the following:

DOS=HIGH,UMB DEVICE=C:\WINDOWS\HIMEM.SYS DEVICE=C:\WINDOWS\EMM386.EXE RAM NOEMS

Your autoexec.bat should have something like:

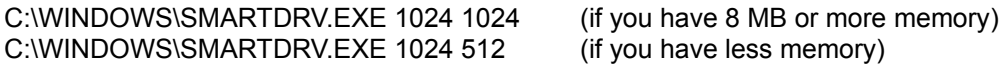

#### **VIDEO PROBLEMS:**

If you experience color display problems, please contact your video board manufacturer to see if newer driver software is available.

If you have more questions regarding this product, you may contact us at:

# **Digital Playground 21115 Devonshire St. #304 Chatsworth, California 91311 U.S.A. (818) 773-4969 Fax: (818) 773-8314**

# **http://www.lyb.com/digitalplayground**

## **WARRANTY AND TERMS OF LIABILITY**

Digital Playground Inc. makes no warranties, expressed or implied, including without limitation the implied warranties of merchantability and fitness for a particular purpose, regarding the software. Digital Playground Inc. does not warrant, guarantee or make any representations regarding the use or the results of the use of the software in terms of its correctness, accuracy, reliability, currentness, and otherwise. The entire risk as to the results and performance of the software is assumed by you. The exclusion of implied warranties is not permitted by some jurisdictions. The above exclusion may not apply to you.

In no event will Digital Playground Inc., and their directors, officers, employees, or agents be liable to you for any consequential, incidental or indirect damages (including damages for loss of business profits, business interruption, loss of business information, and the like) arising out of the use or inability to use the software even if Digital Playground Inc. has been advised of the possibility of such damages. Because some jurisdictions do not allow the exclusion of limitation for consequential or incidental damages, the above limitations may not apply to you. Digital Playground's liability to you for actual damages from any cause whatsoever, and regardless of the form of the action (whether in contract, tort (including negligence), product liability or otherwise), be limited to \$1.

### COPYRIGHT NOTICES

CD-ROM Programming and Production is copyright 1994-96 by Digital Playground Inc. All rights reserved.